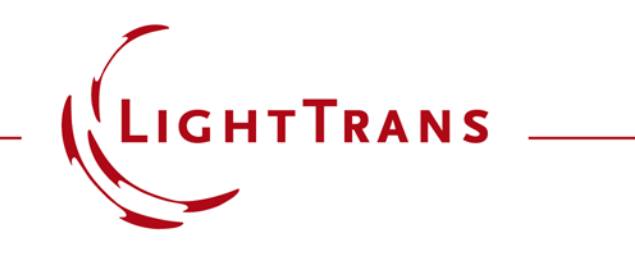

## **How to Work with the C# Module and Example (Computing the Deviation Between Two Fields)**

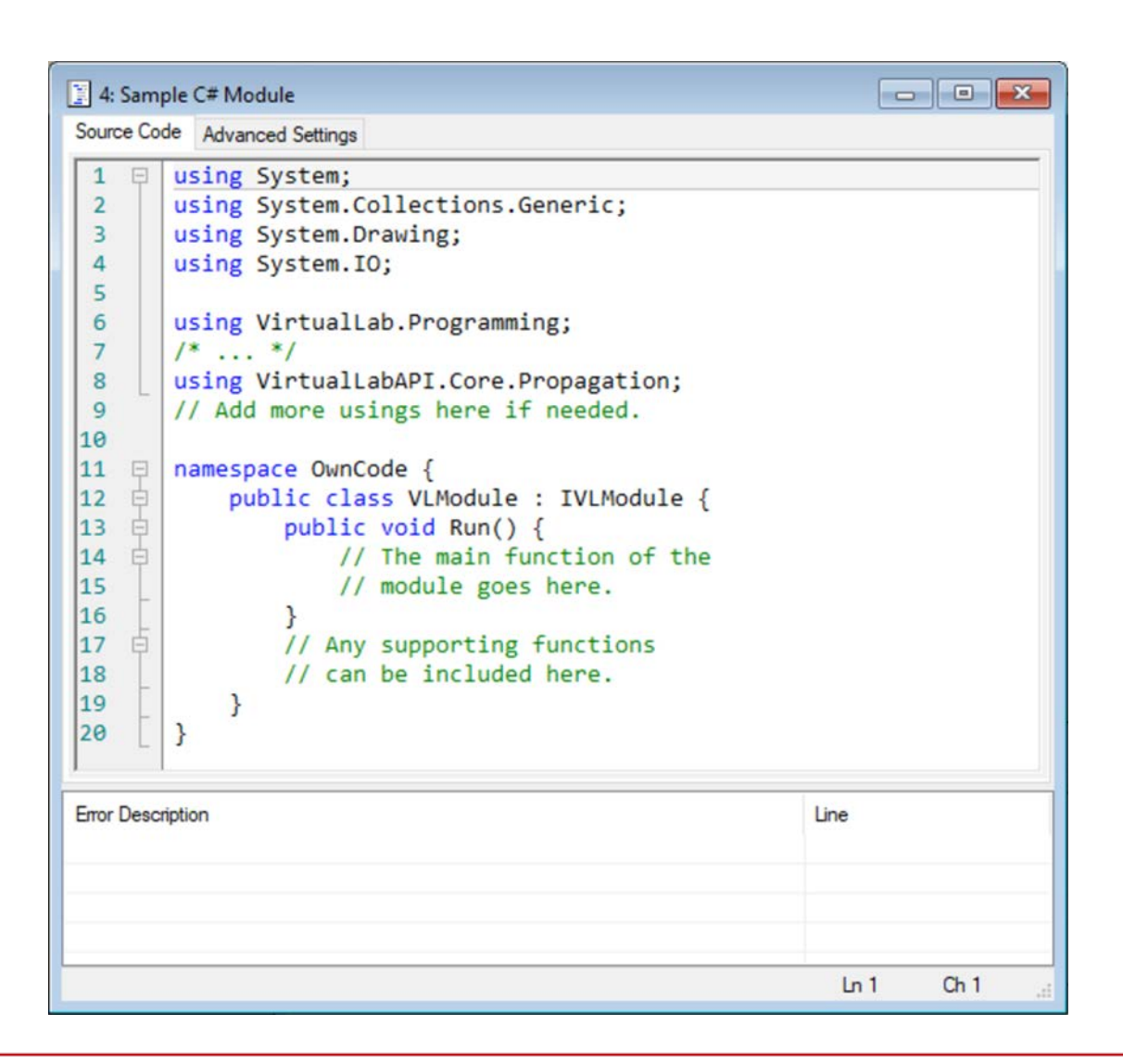

Offering maximum versatility for your optical simulations is one of our most central aims. Nowhere is this versatility more apparent than in the Module: while other programmable elements in VirtualLab Fusion (sources, detectors, components, etc.) have a predetermined input and output type, the Module gives the user total freedom of implementation. One reason for that is the fact that it functions outside the Optical Setup document, so it is up to the user's discretion to decide on the input and output of the code: this also means that reading in and delivering the different file types is fundamental.

### **Where to Find the Module**

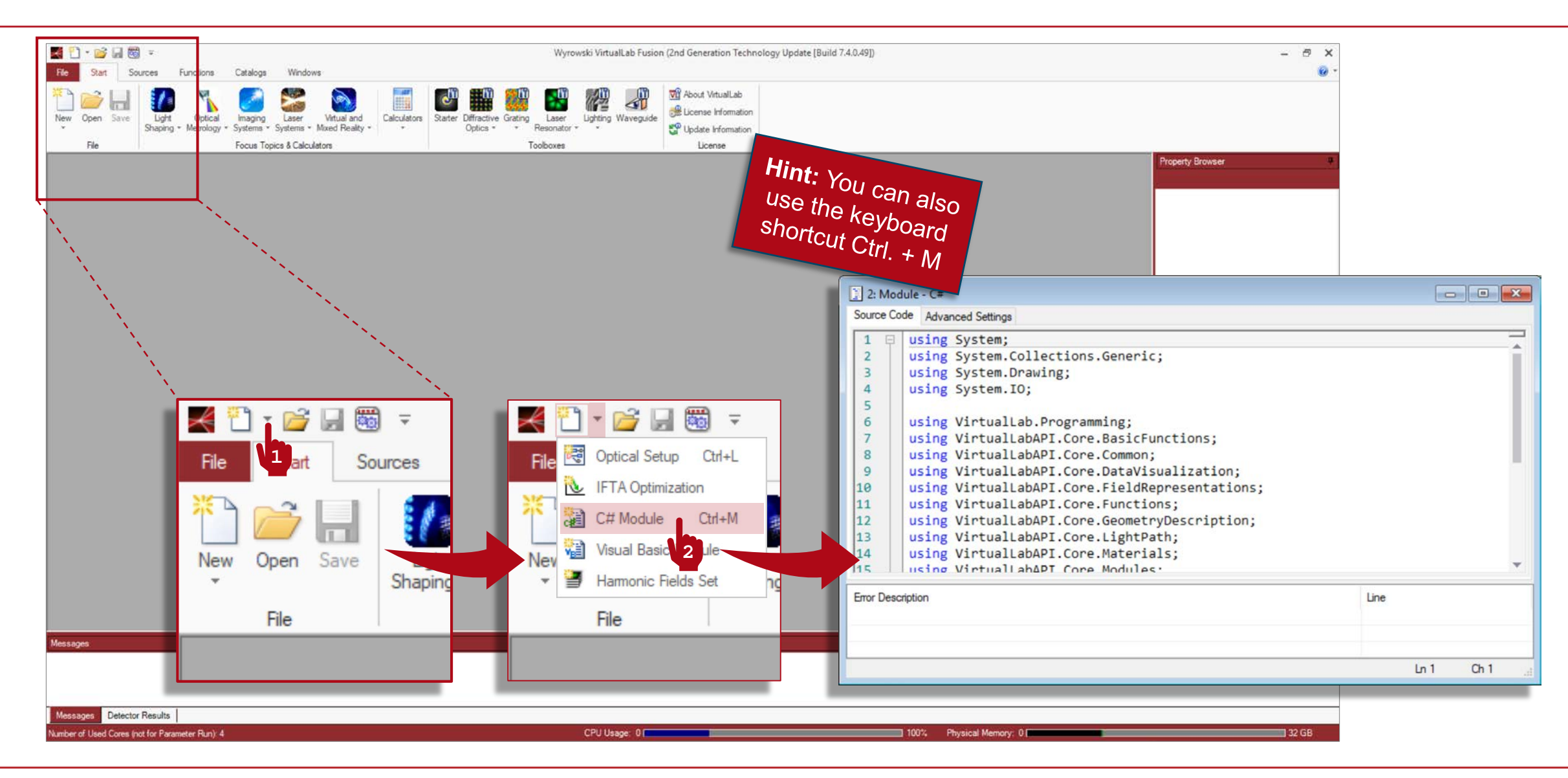

# **Writing the Code**

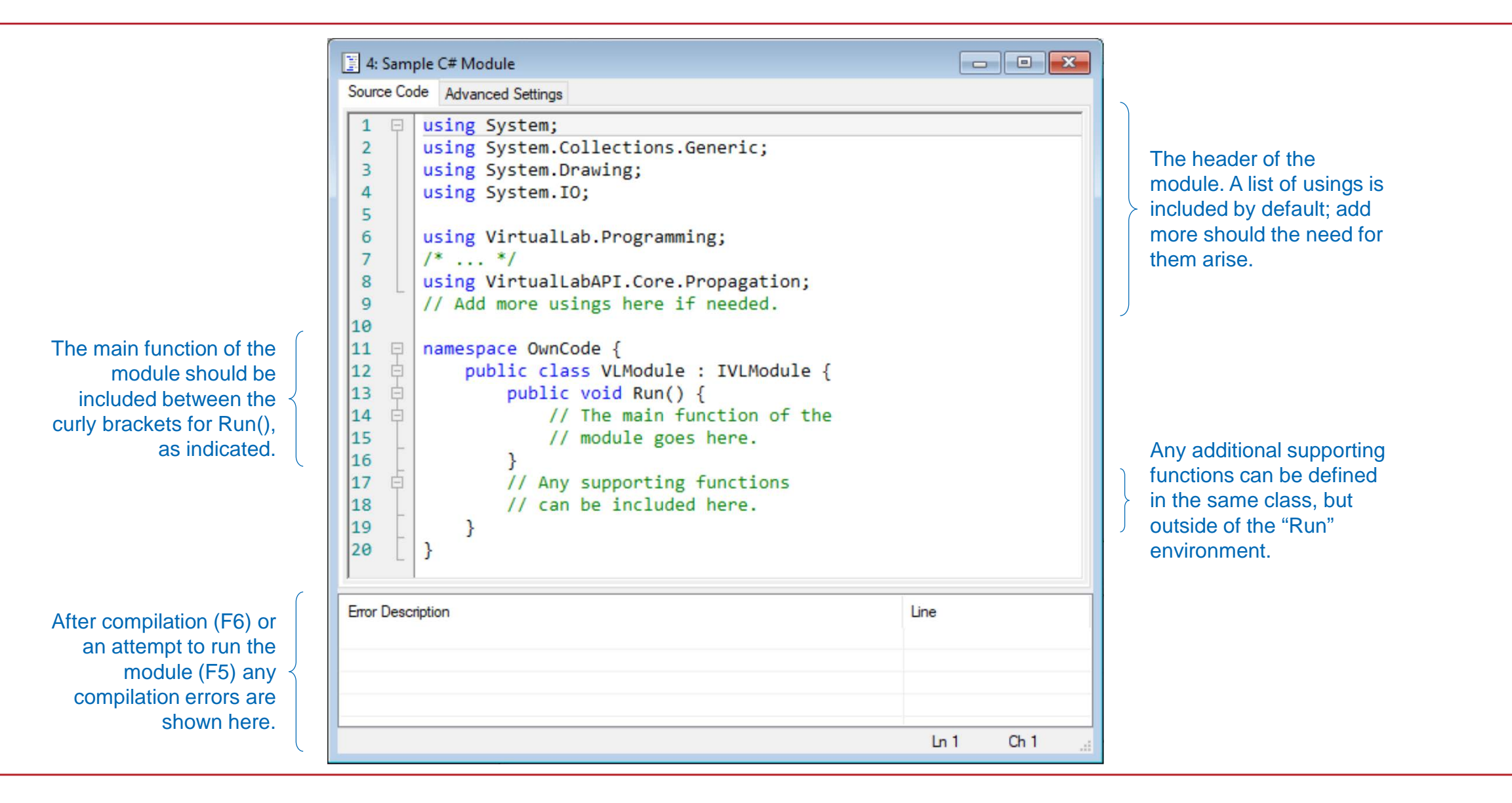

# **Writing the Code**

- It is of particular importance for the Module to be familiar with the different data types available in VirtualLab, and how to read them in and display them. Some useful examples:
	- − VL GUI.AskForDouble()  $\rightarrow$  Prompts the user to enter a value for a double parameter. Also exists for int and Complex.
	- − VL\_GUI.WriteToMessagesTab() or WriteLineToMessagesTab() Displays a string in the Messages tab. The first variant includes no carriage return. A return can be added manually at any point by the user using the special character  $\ln$  inside the string.
	- − VL GUI.ShowDocument()  $\rightarrow$  Displays a graph of any class which implements the interface IDocument. An example of this would be ComplexAmplitude or HarmonicFieldsSet.
	- − VL\_GUI.SelectOpenField() Prompts the user to select an open document of type ComplexAmplitude. There are similar options for other document types.

# **Writing the Code**

- − ComplexAmplitude Object designed to store a monochromatic, equidistantly sampled complex amplitude (transversal distribution of field at a plane). It stores the ComplexField for Ex and Ey, whether in globally polarized form (one common field function for both and one Jones vector which is constant in the plane) or in locally polarized form (two different functions for Ex and Ey). All other electromagnetic components can be computed from those two on demand, as per Maxwell's equations.
- − HarmonicFieldsSet Object type designed to group several instances of ComplexAmpltiude. For instance, a polychromatic field, which will contain one ComplexAmpltiude per spectral sample.
- − DataArray2D Contains the discrete values defining one or more generally complex functions on a 2D support. These values can be equidistantly or non-equidistantly sampled. The dimensions of both the function and its support are free for the user to define. There exists also a 1D version of the data array.

# **Compiling & Running Your Module**

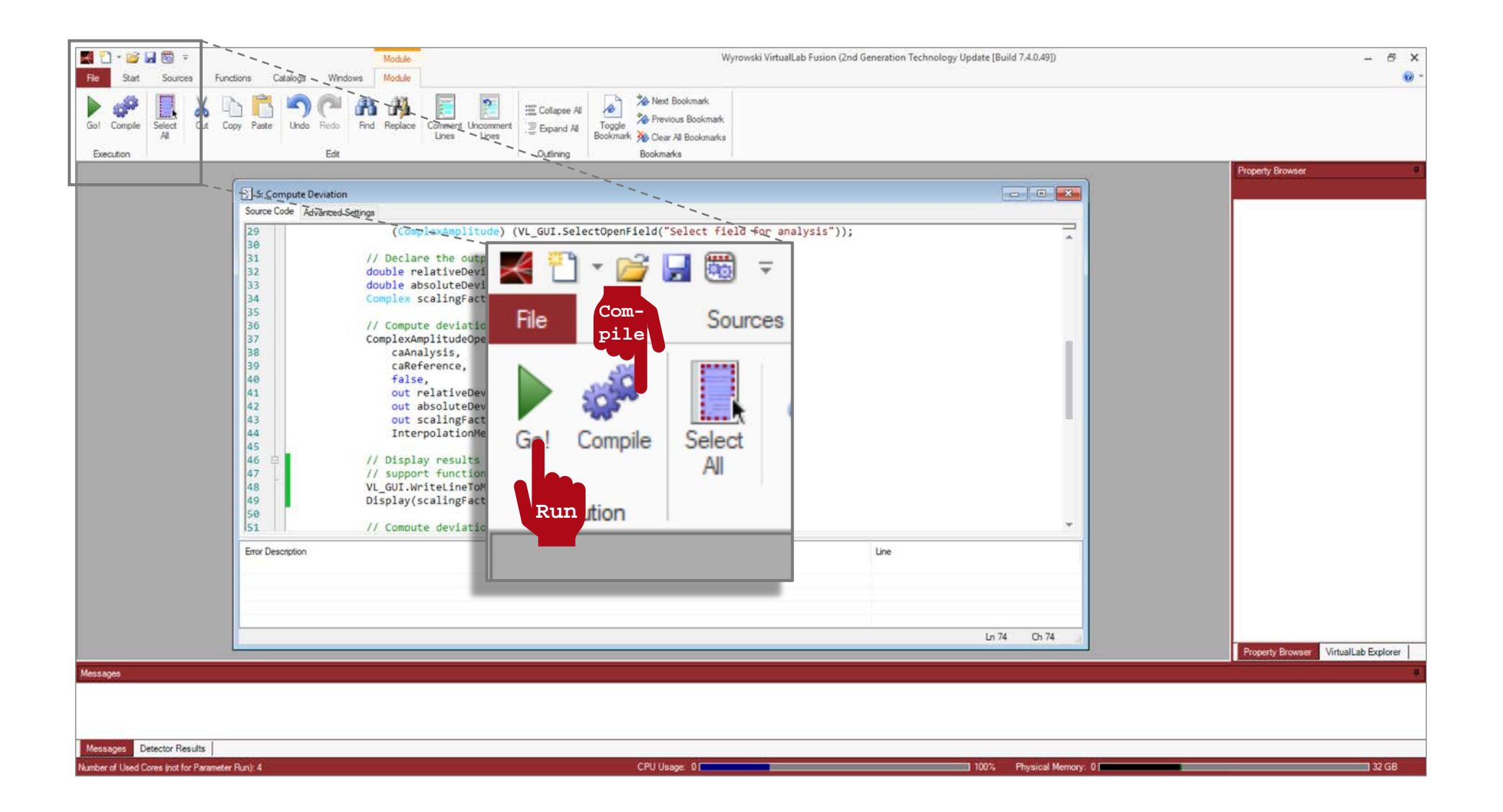

**Programming a C# Module That Computes the Standard Deviation Between Two Fields**

#### **Standard Deviation**

Given two sampled, complex functions *f* and *g*, defined on the *x, y* plane, the relative standard deviation of *g* with respect to *f* is defined as

$$
\sigma\left[f\left(x_m, y_n\right), g\left(x_m, y_n\right)\right] = \frac{\sum \left|f\left(x_m, y_n\right) - g\left(x_m, y_n\right)\right|^2 \delta x \delta y}{\sum \left|f\left(x_m, y_n\right)\right|^2 \delta x \delta y} \tag{1}
$$

The computation of the absolute deviation would respond to the same expression but without the normalization constant.

Sometimes it is of interest to allow for a complex constant to be multiplied onto *g(x, y)* so that the value of the deviation is minimized. This allows us to compare just the shapes of the two functions, without paying attention to the scale. The function implemented in VirtualLab for the calculation of the deviation, which we shall use throughout this example, allows for both possibilities (with and without scaling). The function delivers automatically the value of the complex constant which minimizes the error.

### **Where to Find the Module**

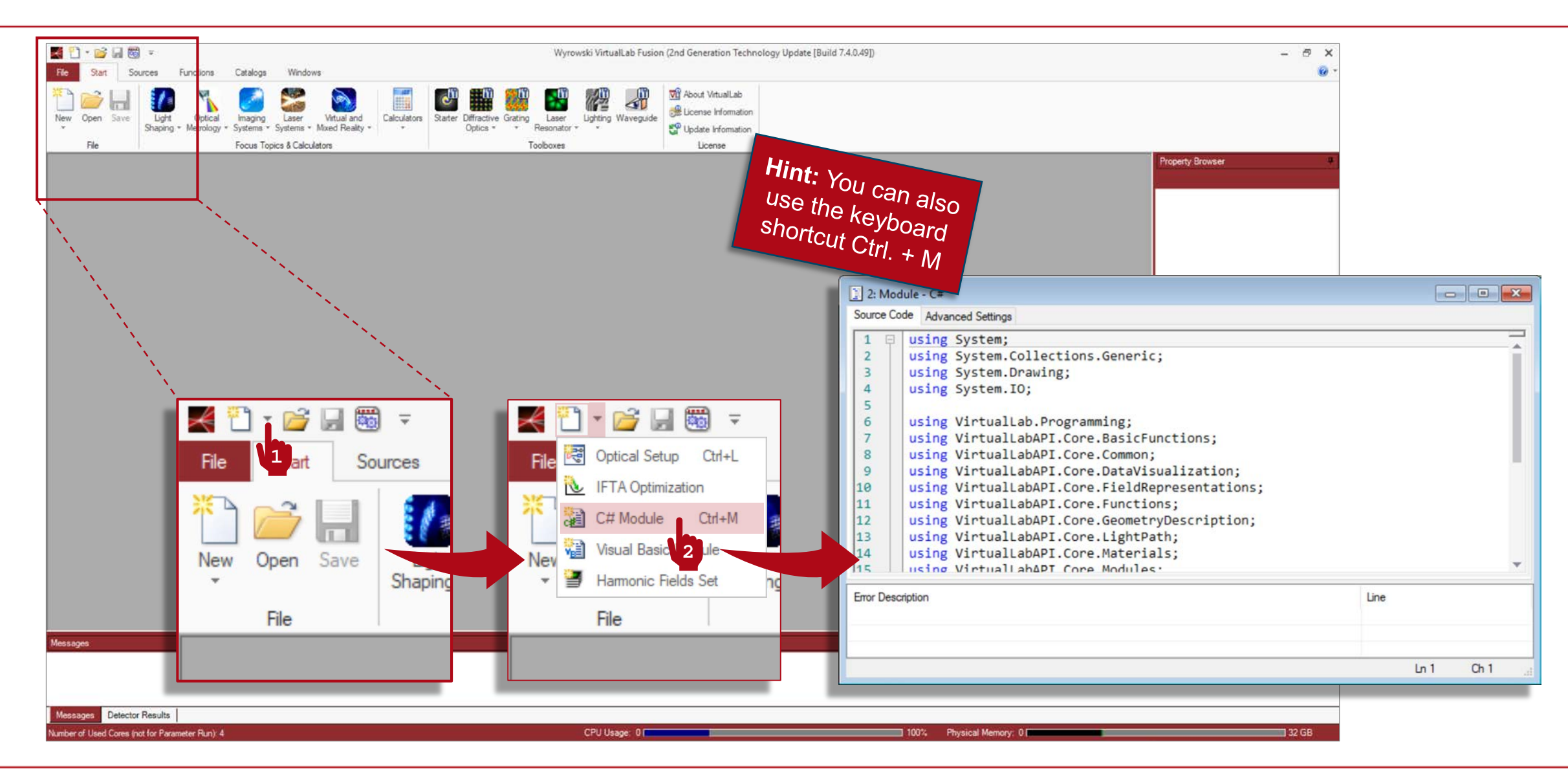

#### **C# Module (Header)**

using System; using System.Collections.Generic; using System.Drawing; using System.IO;

using VirtualLab.Programming; using VirtualLabAPI.Core.BasicFunctions; using VirtualLabAPI.Core.Common; using VirtualLabAPI.Core.DataVisualization; using VirtualLabAPI.Core.FieldRepresentations; using VirtualLabAPI.Core.Functions; using VirtualLabAPI.Core.GeometryDescription; using VirtualLabAPI.Core.LightPath; using VirtualLabAPI.Core.Materials; using VirtualLabAPI.Core.Modules; using VirtualLabAPI.Core.Numerics; using VirtualLabAPI.Core.Numerics.Region2D; using VirtualLabAPI.Core.OpticalSystems; using VirtualLabAPI.Core.Propagation;

```
namespace OwnCode {
    public class VLModule : IVLModule {
        public void Run() {
```
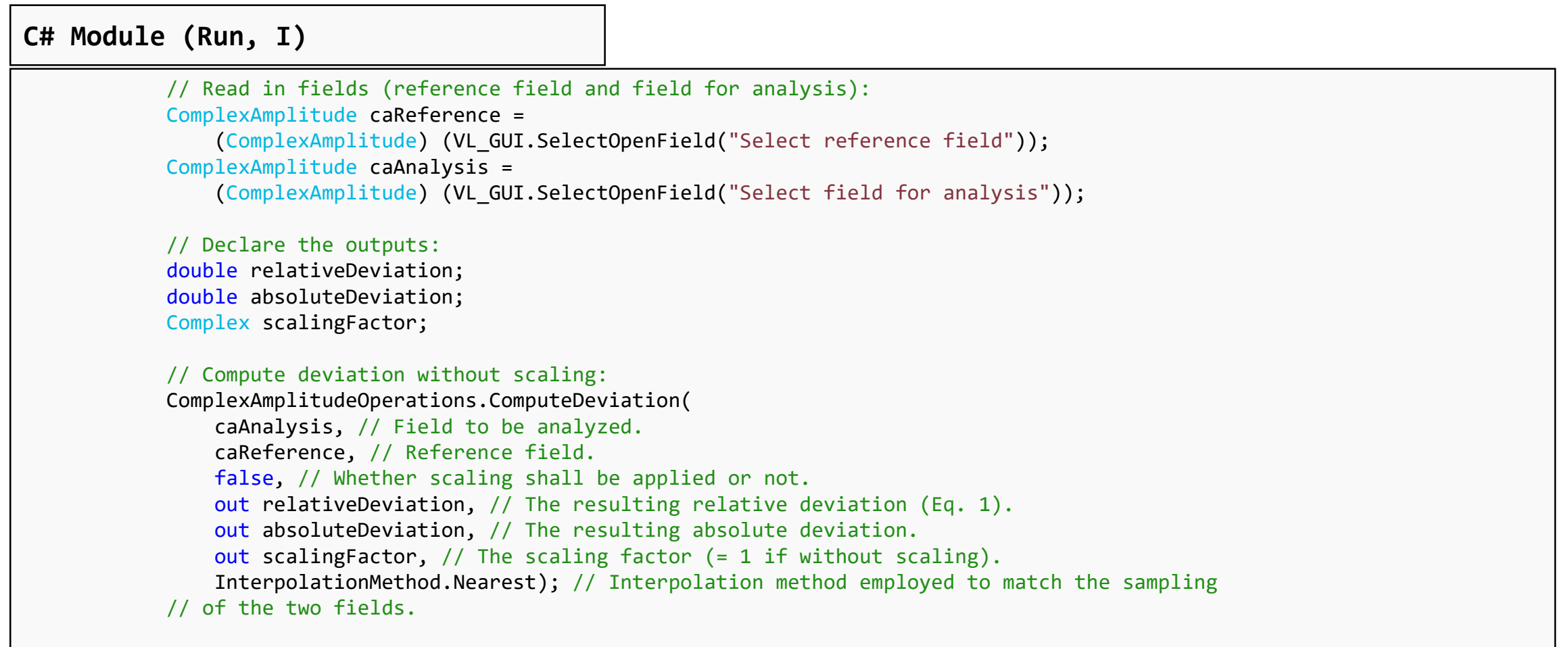

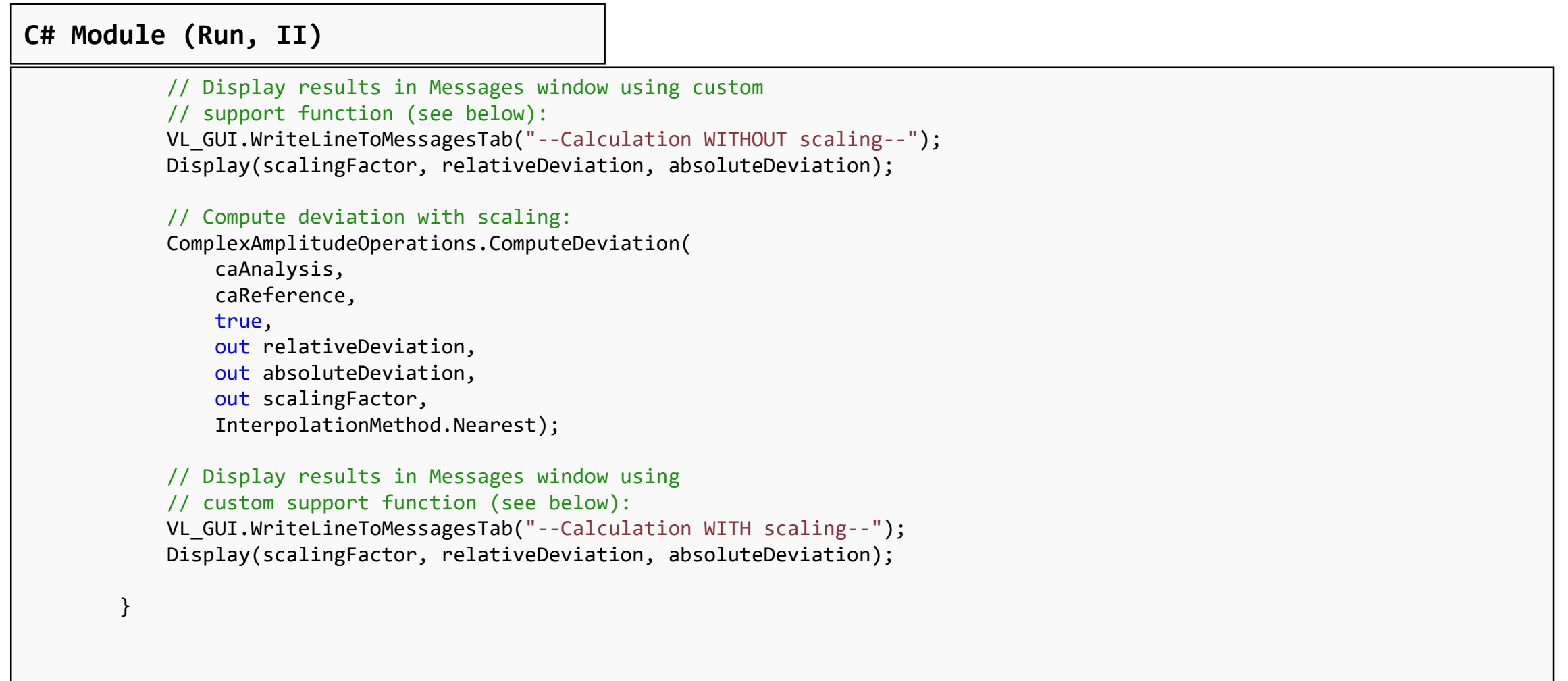

```
// For illustration purposes, we define a support function 
       // that delivers the values returned by the calculation to 
       // the Messages window
        public void Display(Complex ScalingFactor, double RelativeDeviation, double AbsoluteDeviation)
        {
           VL_GUI.WriteToMessagesTab("Scaling factor: " + ScalingFactor.ToString() + 
                "\nRelative deviation: " + RelativeDeviation.ToString() + 
                "\nAbsolute deviation: " + AbsoluteDeviation.ToString());
        }
    }
}
C# Module (Support Functions)
```
# **Compile & Run Your Module**

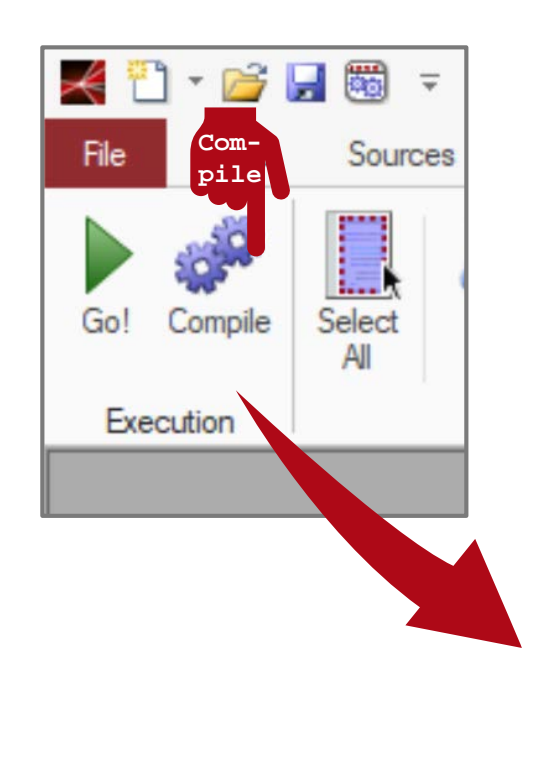

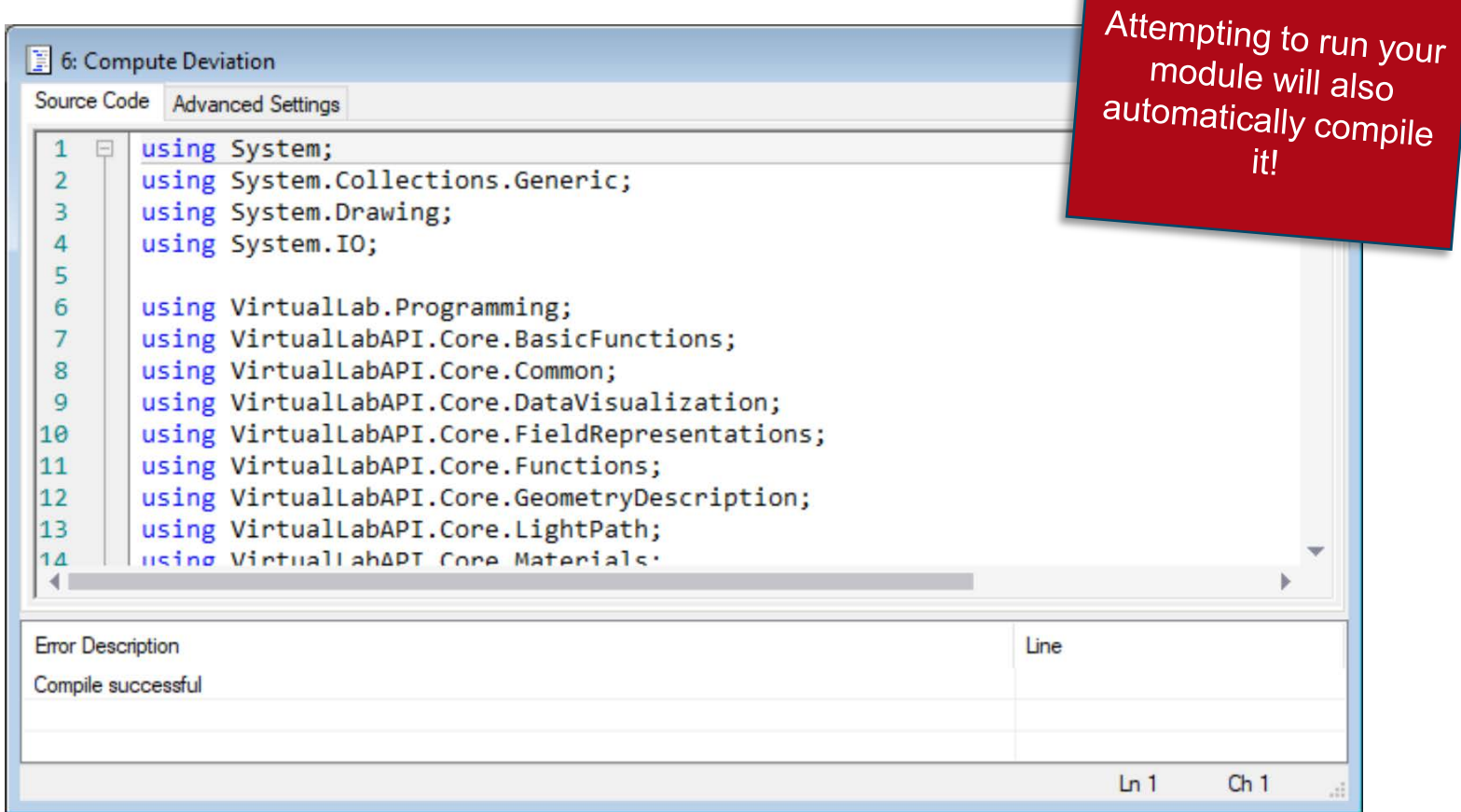

# **Compile & Run Your Module**

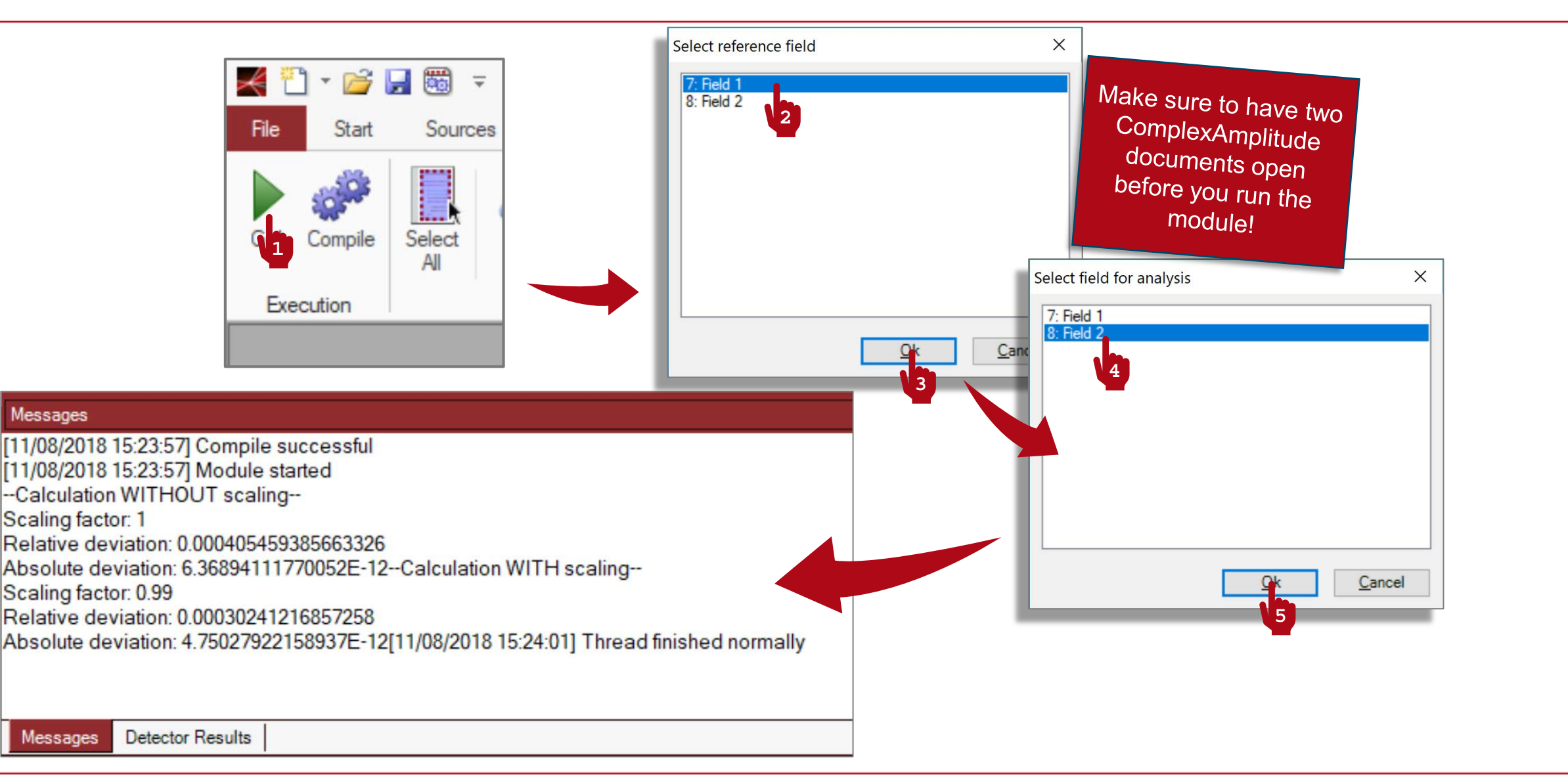

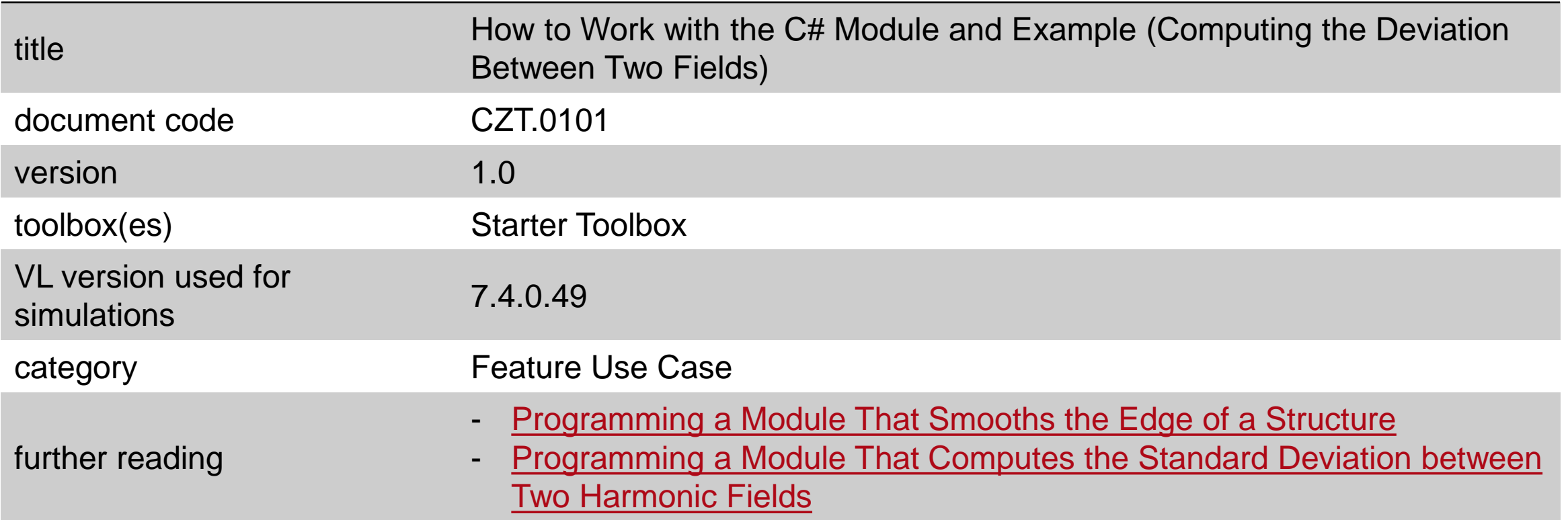